| Student Name                     | Instructor Name |       |  |
|----------------------------------|-----------------|-------|--|
|                                  |                 |       |  |
| High School or Vocational Center |                 | Grade |  |

## COMPETENCY RECORD FOR ARTICULATION Muskegon Community College Computer Information Systems

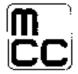

Please check below each skill the student has mastered as described, with 80 percent accuracy, or with an A or B grade. The skills needed for articulation of each course are listed.

## CIS 101EW Introduction to Electronic Spreadsheets (Excel) 1 Credit Hour

| Task                                                                                         | Satisfactory | Unsatisfactory |
|----------------------------------------------------------------------------------------------|--------------|----------------|
| STUDENTS SHOULD BE ABLE TO DO THE FOLLOWING:                                                 |              |                |
| Create, name, save, and open a workbook file                                                 |              |                |
| Create a workbook using a template                                                           |              |                |
| Manipulate the spreadsheet workspace, view, toolbars, and drop down menus                    |              |                |
| Enter and manipulate cell contents in a spreadsheet including the following:                 |              |                |
| Selecting cells                                                                              |              |                |
| Copying cell contents                                                                        |              |                |
| Using name boxes                                                                             |              |                |
| Entering and editing labels and numbers                                                      |              |                |
| Inserting and deleting cells, columns, and rows                                              |              |                |
| Move cells                                                                                   |              |                |
| Manipulate basic arithmetic formulas and functions in a spreadsheet including the following: |              |                |
| Calculating a sum with auto sum features                                                     |              |                |
| Typing and editing basic arithmetic formulas and using the formula bar                       |              |                |
| Enter formulas by pointing, copying, or dragging                                             |              |                |
| Using the average, max, min, if (non-nested), count functions                                |              |                |
| Using date and time functions (now and today)                                                |              |                |
| Creating a series                                                                            |              |                |
| Understand relative and absolute addressing                                                  |              |                |
| Display a worksheet in formula view                                                          |              |                |

| Task                                                          | Satisfactory | Unsatisfactory |
|---------------------------------------------------------------|--------------|----------------|
| Set up a simple "what if" analysis                            |              |                |
| Format cells and printing worksheets                          |              |                |
| Apply and modify cell formats including autoformat            |              |                |
| Modify row and column settings                                |              |                |
| Merge and split cells                                         |              |                |
| Apply styles                                                  |              |                |
| Apply conditional formatting                                  |              |                |
| Format numbers and values                                     |              |                |
| View and edit comments                                        |              |                |
| Modify page setup options for worksheets                      |              |                |
| Preview and print worksheets and workbooks                    |              |                |
| Freeze panes                                                  |              |                |
| Insert and delete worksheets                                  |              |                |
| Work with worksheet names, order, and cell references         |              |                |
| Use 3-D references                                            |              |                |
| Insert simple charts and manipulate chart elements including: |              |                |
| Inserting, positioning, and sizing a chart                    |              |                |
| Selecting and changing chart type                             |              |                |
| Format and modify chart objects                               |              |                |
| Edit data range                                               |              |                |
| Use help, spellcheck, find and replace                        |              |                |
| Working with lists including the following:                   |              |                |
| Using autofilter                                              |              |                |
| Creating a custom filter                                      |              |                |
| Sorting                                                       |              |                |
| Save as a web page and insert a hyperlink                     |              |                |

| 1 0                    | v <b>-</b> |     |   |  |
|------------------------|------------|-----|---|--|
|                        |            |     |   |  |
| Instructor's Signature |            | Dat | e |  |
|                        |            |     |   |  |

CIS 100 2